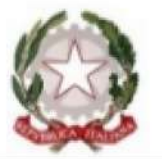

Ministero dell'Istruzione Dipartimento per il Sistema Educativo di Istruzione e Formazione Direzione Generale per lo Studente, l'Integrazione e la Partecipazione

Seminario nazionale di formazione per i Centri Territoriali di Supporto e i Referenti Regionali per l'inclusione "Ausili: progettare, intervenire, innovare" Roma, 21-22-23 Gennaio 2020

## Opportunità inclusive del software libero e Open-Source

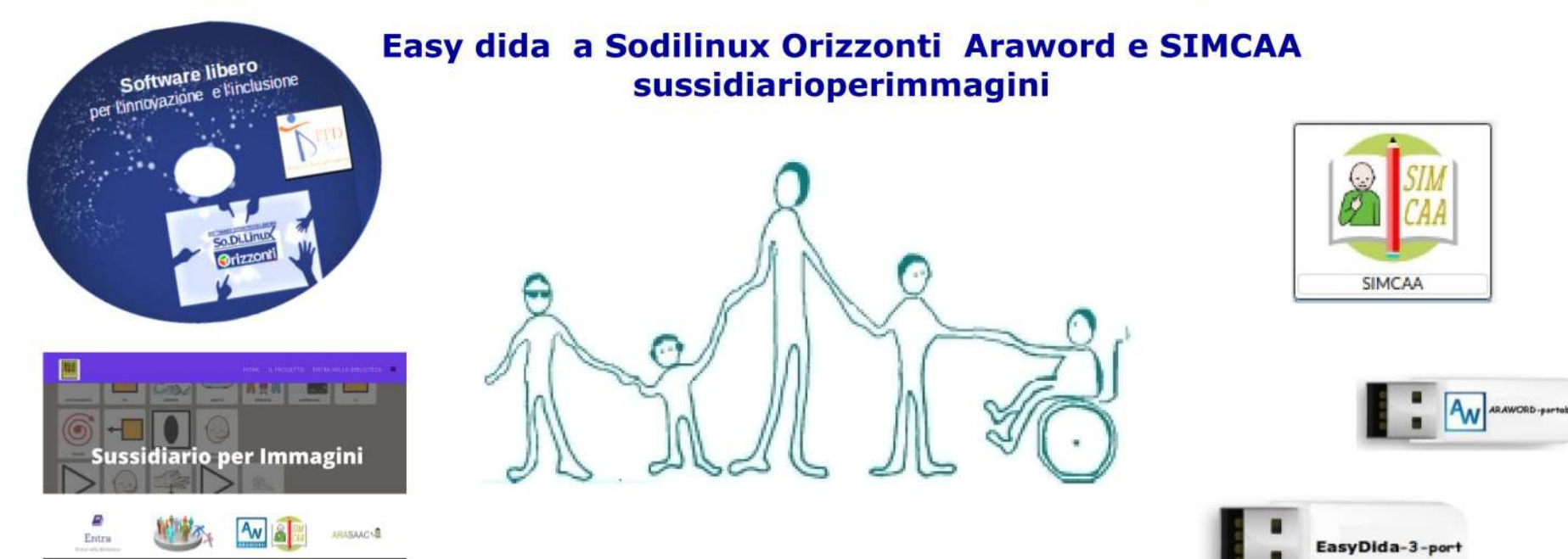

#### Www.fusillo-francesco.it

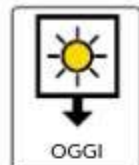

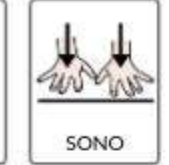

E

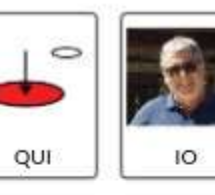

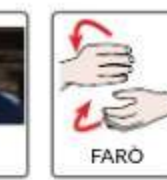

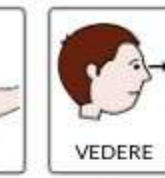

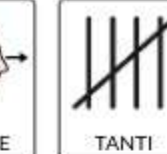

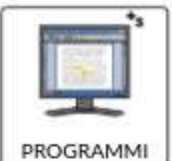

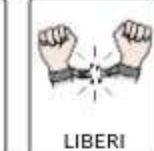

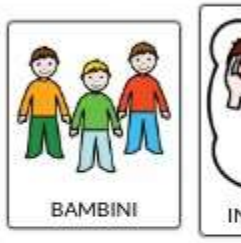

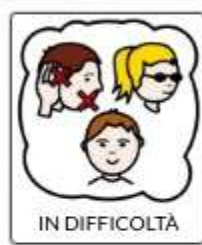

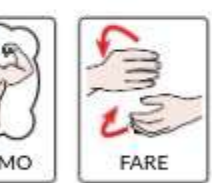

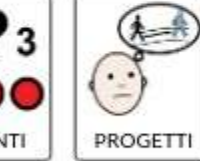

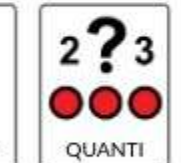

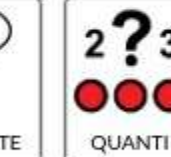

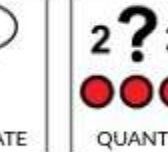

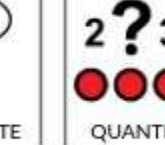

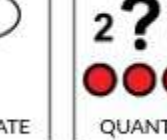

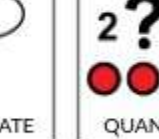

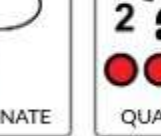

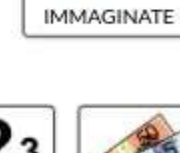

٠

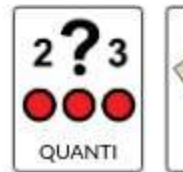

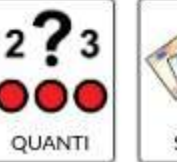

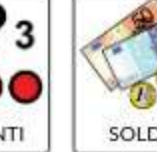

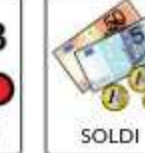

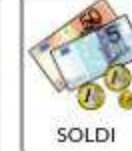

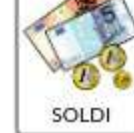

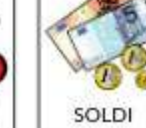

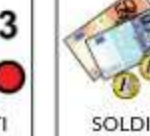

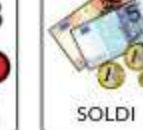

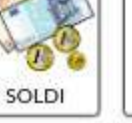

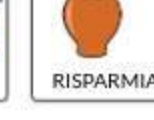

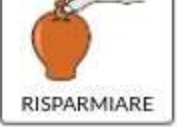

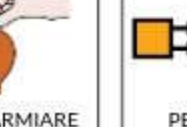

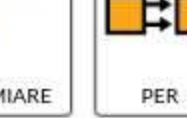

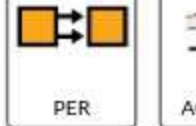

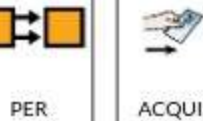

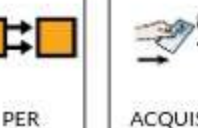

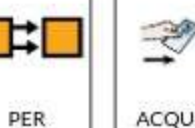

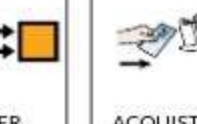

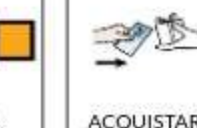

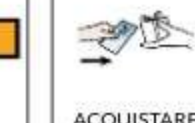

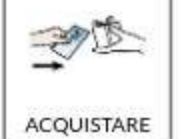

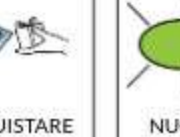

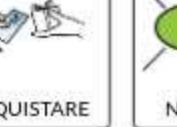

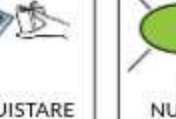

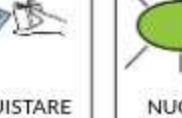

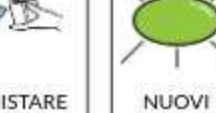

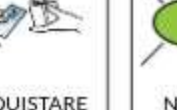

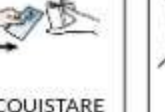

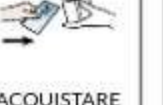

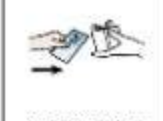

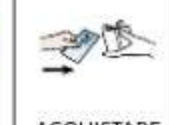

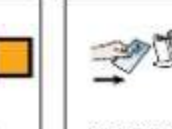

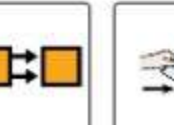

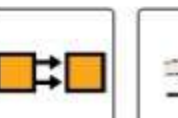

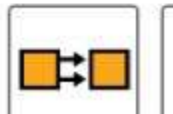

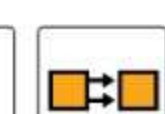

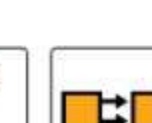

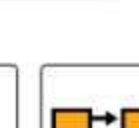

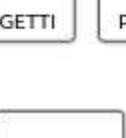

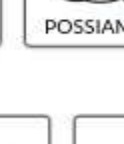

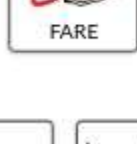

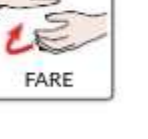

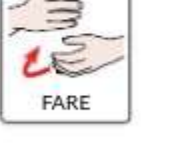

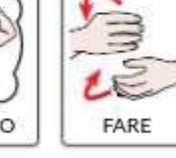

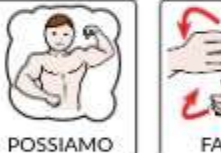

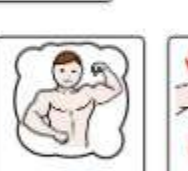

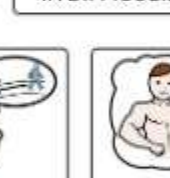

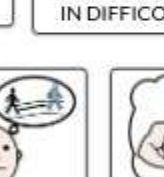

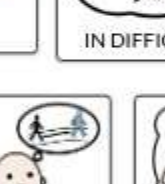

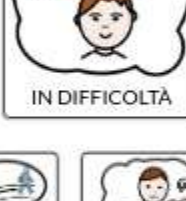

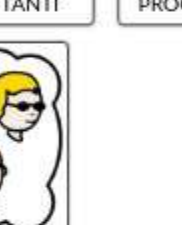

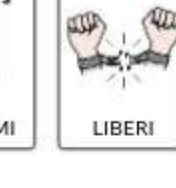

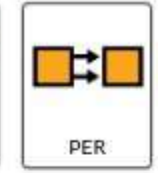

ŵ

٤

AUSILI

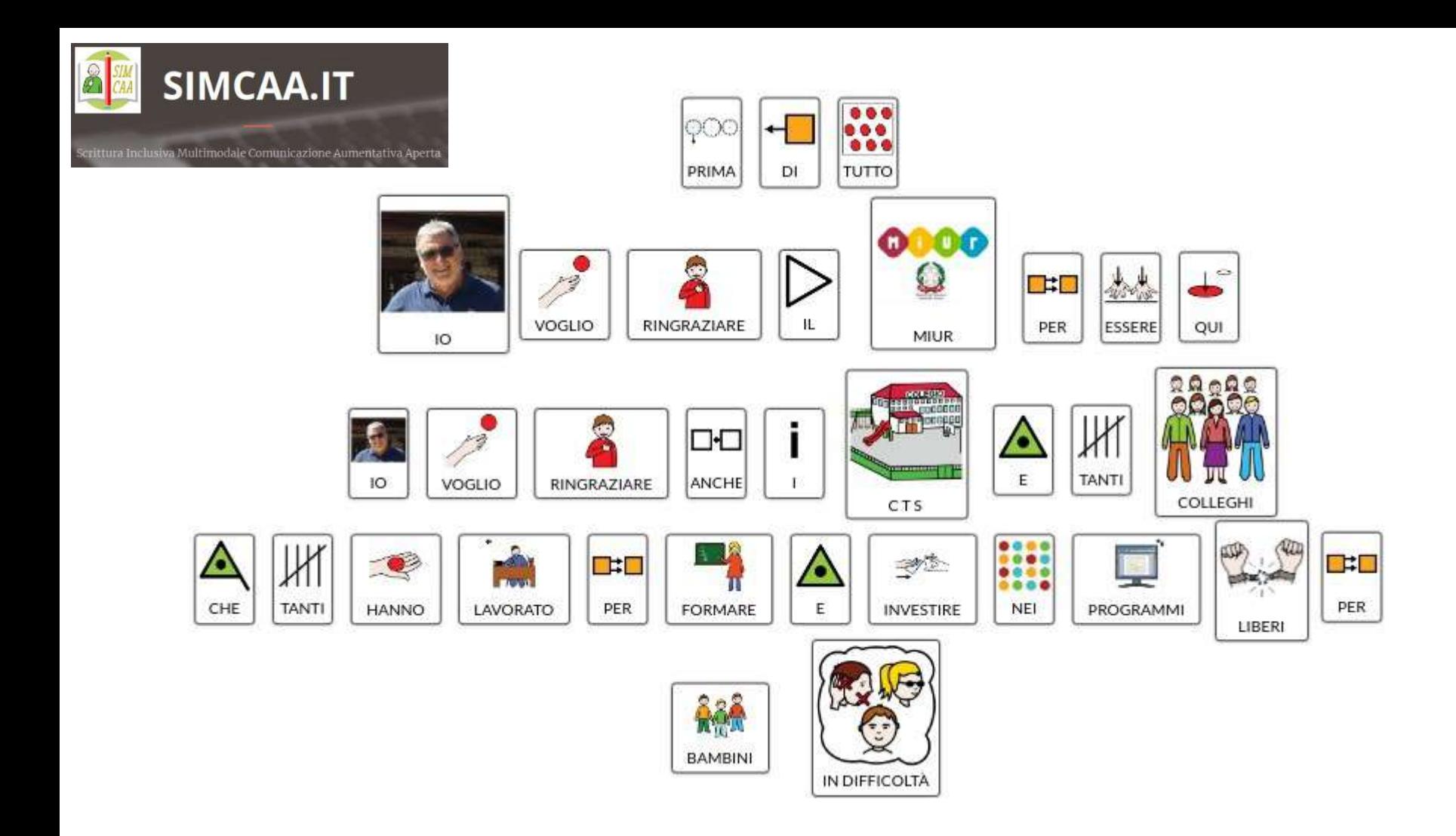

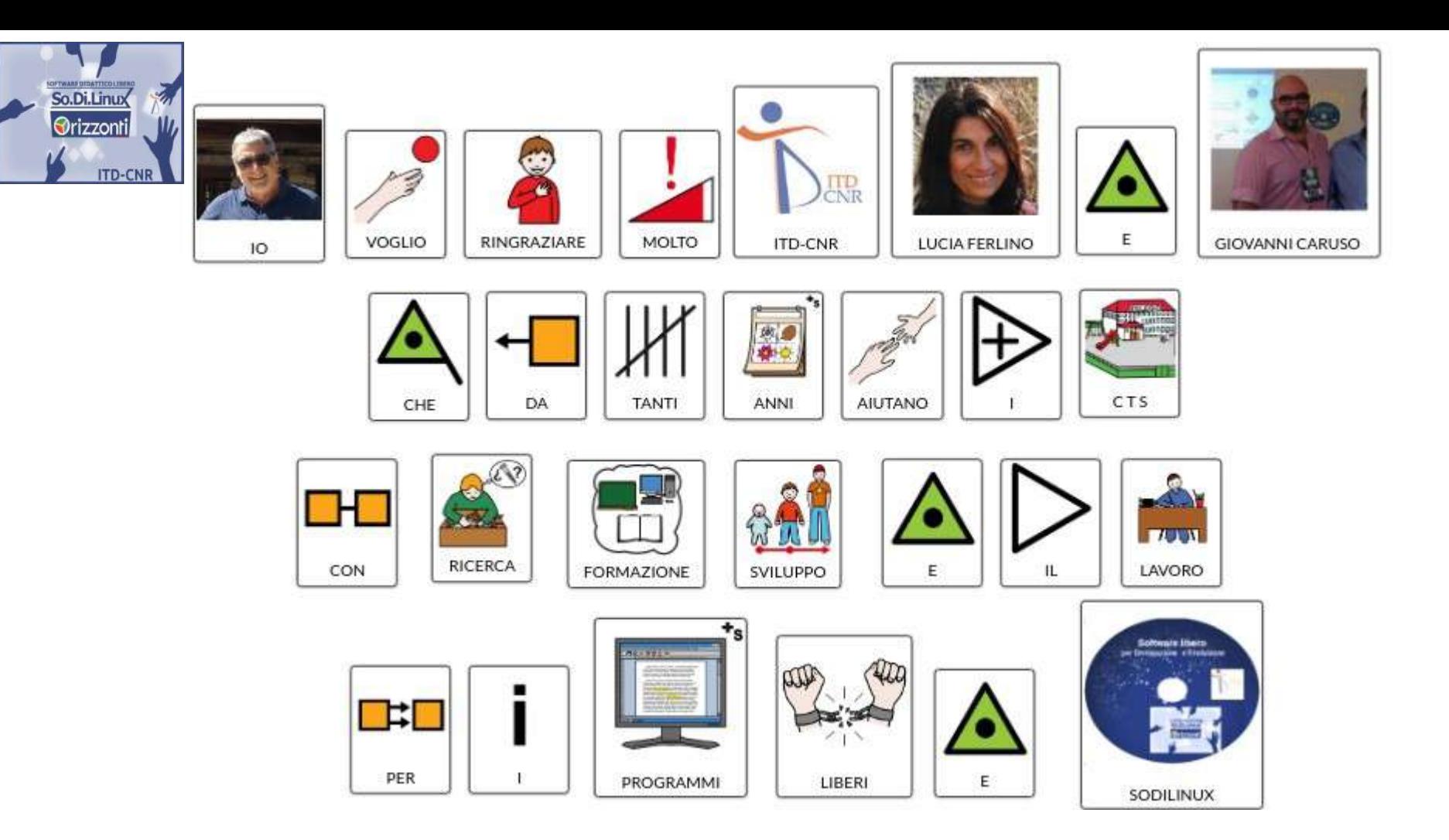

**Partiamo da qui** 

Dalla Costituzione della Repubblica Italiana

*........È compito della Repubblica rimuovere gli ostacoli di ordine economico e sociale, che, limitando di fatto la libertà e l'eguaglianza dei cittadini, impediscono il pieno sviluppo della persona umana e l'effettiva partecipazione ...........*

![](_page_5_Picture_0.jpeg)

Don Lorenzo Milani - nella scuola di Barbiana 1960 -

![](_page_6_Picture_1.jpeg)

Conoscono il valore morale e inclusivo del software libero a scuola In particolare nei confronti dell'Handicap ? Degli esclusi economicamente??

#### **Se mal utilizzate**

#### **Le nuove tecnologie didattiche possono diventare un**

#### **Potente Strumento di Solitudine ed Esclusione**

![](_page_7_Picture_3.jpeg)

#### **Da Opportunità ad Imbroglio**

Facciamo attenzione individualismo – competizione – isolamento – frustrazione sono in agguato

## Perchè a scuola conviene il software freeware e OpenSource

- E 'ben fatto, anche se qualche volta meno evoluto
- E' creato da università, progetti ricerca, associazioni no profit.
- $\bullet$   $F'$  molto documentato
- $\bullet$  E' gratuito.
- E' possibile distribuirlo legalmente e permette la cooperazione in classe
- . Non ha come scopo ultimo il profitto
- E' longevo legge i formati del passato e si adatta al futuro
- Ha interesse a dialogare con tutti i formati, quasi sempre è interoperabile
- Ci sono applicativi di qualità che permettono di impostare qualsiasi
	- azione didattica

![](_page_8_Picture_11.jpeg)

![](_page_8_Picture_12.jpeg)

![](_page_8_Picture_13.jpeg)

CmapToo

knowledge modeling kit

![](_page_8_Picture_14.jpeg)

![](_page_8_Picture_15.jpeg)

![](_page_8_Picture_16.jpeg)

![](_page_8_Picture_17.jpeg)

![](_page_8_Picture_18.jpeg)

![](_page_9_Picture_0.jpeg)

## l'intervento in sintesi

Aperta sviluppato da OpenLab Asti web LINK

Sistema Operativo Linux completo di Applicativi per la didattica e l'accessibilità (ITD-CNR) web LINK

![](_page_9_Picture_3.jpeg)

Easy Dida port contiene videotutorial e applicativi per la didattica "amica" sviluppato da F. Fusillo web LINK

![](_page_9_Picture_5.jpeg)

**ARAWORD** portabile per comunicare con i pittogrammi sviluppato da ARASACC

**SIMCAA** elaboratore di Scrittura Inclusiva Multimodale Comunicazione Aumentativa

![](_page_9_Figure_7.jpeg)

![](_page_9_Picture_8.jpeg)

![](_page_9_Picture_9.jpeg)

Sussidiarioperimmagini portale di condivisione di argomenti declinati per immagini da OpenLab Asti web LINK

Postazione-Bifronte per le ipoacusie, autismo, ma non solo sviluppato da F. Fusillo web LINK

![](_page_10_Figure_0.jpeg)

![](_page_11_Picture_0.jpeg)

# **SoDiLinux Orizzonti**

può essere utilizzato in LIVE (senza installazione) oppure Installato da solo o in dual boot e convivere con altri sistemi operativi residenti nei PC

![](_page_11_Picture_3.jpeg)

## **Postazioni personali**

![](_page_11_Picture_5.jpeg)

SoDiLinux orizzonti può funzionare anche su PC di oltre 10 anni

Ha bisogno solo di 1 Gb di Ram risoluzione video minima 1024x768 un processore dual core

![](_page_11_Picture_8.jpeg)

![](_page_11_Picture_9.jpeg)

## Riuso di PC dismessi

![](_page_11_Picture_11.jpeg)

![](_page_11_Picture_12.jpeg)

![](_page_11_Picture_13.jpeg)

![](_page_11_Picture_14.jpeg)

![](_page_11_Picture_15.jpeg)

## Sistema Operativo MINT basato su ubuntu

- (gestisce completamente i PC)
	- completo di Applicativi per la didattica e l'accessibilità
	- Selezione di applicativi Open Source liberi per:  $\bullet$
	- la didattica in classe e a casa
		- le LIM (Eko-lim e proprietarie)
		- Compensare le difficoltà (DSA, BES, Neurosensoriali)
		- Per ogni tipo di PC Netbook Aule Server client Aperto al futuro ai tablet

![](_page_12_Picture_8.jpeg)

![](_page_12_Picture_9.jpeg)

![](_page_12_Picture_10.jpeg)

![](_page_12_Picture_11.jpeg)

![](_page_12_Picture_12.jpeg)

![](_page_12_Picture_13.jpeg)

![](_page_12_Picture_14.jpeg)

SOFTWARE DIDATTICO LIBERO

**Orizzonti** 

**So.Di.Linux** 

![](_page_12_Picture_15.jpeg)

![](_page_12_Picture_16.jpeg)

#### Da dove veniamo

![](_page_13_Picture_1.jpeg)

## I vantaggi di usare **SoDiLinux Orizzonti** Gli applicativi

- Sistema Operativ**o stabile e sicuro esente quasi del tutto da virus** ( non esiste un antivirus)
- **Grande comunità collaborativa** che supporta se si lancia una richiesta
- **Leggibilità e longevità dei formati** ( legge tutti i formati )
- Possibilità di distribuire **gratuitamente il sistema**
- **Software pluripiattaforma**
- Completo allestimento documentato e **validato per la Didattica scolastica**
- **Basse esigenze Hardware**
- **Educazione alla Legalità**

● **GRATUITO** 

![](_page_14_Picture_9.jpeg)

![](_page_14_Picture_10.jpeg)

![](_page_14_Picture_11.jpeg)

![](_page_14_Picture_12.jpeg)

![](_page_14_Picture_13.jpeg)

![](_page_15_Picture_0.jpeg)

So.Di.Linux Orizzonti

Home

**Presentazione** 

Amministrare il sistema  $\sim$  Governare SoDiLinux  $\sim$  Guida ai programmi  $\sim$  Contatti mappa S.L.

![](_page_15_Picture_5.jpeg)

Presentazione sintetica del sistema Operativo

dei suoi software delle potenzialità per la didattica inclusiva

e di tutte le risorse incluse

![](_page_15_Figure_9.jpeg)

Informazioni legali | Privacy | Copyright © 1987-2018 - Licenza Creative Commons Tutto il materiale contenuto è distribuito con Licenza Creative Commons Attribuzione - No

COLLEGAMENTO ALLA VIDEO-PRESENTAZIONE

## **SoDiLinux Orizzonti**

![](_page_16_Picture_2.jpeg)

#### **Compatibilità didattica**

Applicativi pluripiattaforma

#### **Inter-operabilità**

file leggibili su tutti i sistemi operativi

#### **Inclusività**

Applicativi per didattica aperta nessun costo-possibilità di distribuirlo alla classe

#### **Semplicità**

sistema allestito per un uso immediato

#### **Tecnologie assistive**

applicativi per l'autonomia – la comunicazione – adattamento alle specificità motorie

## **Comunità**

Un google-group per la condivisione di esperienze e informazioni

**Stabilità** no virus – uso moderato delle risorse - affidabilità

**ETICA** fare cope è legale e gratuito

ven 17 nov. 20.09  $\bullet$  $\bullet$  **C** Applicativi pe Components le difficoltà Lessi rapidi alla midamira Documentazi Capplicativ Creare audio / video lezioni Arraissori · Elenco alfabetico (SW per imparare) Accesso universale Gestine immagini **Ba** Audio e video · Elenco per livello scolare (SW per imparare) Gestire video e presentazioni Giocare Giochi **AD** Grafica Ci Imparare Internet Lavorare alla LIM Istruzione Manipolare i testi Risorse online per il docente SoDiLinux Info 50.Di Linux Utility Strumenti di sistema **■ Ufficio** Wine **Risorse** Sistema Blocca schermo Termina sessione di scuola. So.Di.Linux **U** Arresta Orizzonti **ITD-CNR WERTHOSON COMPODE (1)** 

Il DVD è scaricabile dal sito: <http://sodilinux.itd.cnr.it/index.php/download/>

![](_page_17_Picture_0.jpeg)

**Tecnologie Digitali** per migliorare la qualità di vita delle Persone con disabilità

> Scarica la l'opuscolo **LINK**

![](_page_17_Picture_3.jpeg)

## Strategie didattiche inclusive con Sodilinux Orizzonti

![](_page_18_Picture_1.jpeg)

![](_page_18_Figure_2.jpeg)

**The State** 

![](_page_18_Figure_3.jpeg)

![](_page_18_Picture_4.jpeg)

![](_page_18_Picture_5.jpeg)

TuXPaint

![](_page_18_Picture_6.jpeg)

![](_page_18_Picture_7.jpeg)

LibreOffice<sup>®</sup>

 $\mathscr{L}$  and one of

 $r_{\odot\odot}$   $R_{\odot}$ 

 $\odot$ 

![](_page_18_Picture_8.jpeg)

![](_page_18_Picture_9.jpeg)

 $\mathcal{B} = \mathcal{A} \otimes \mathcal{A}$ 

![](_page_18_Picture_10.jpeg)

**4 Per includere** 

![](_page_18_Picture_12.jpeg)

## **Strategie didattiche inclusive con Sodilinux Orizzonti**

![](_page_19_Picture_1.jpeg)

![](_page_19_Picture_2.jpeg)

**6 Per attività di normale studio e inclusione DSA e Bes**

![](_page_19_Picture_4.jpeg)

![](_page_19_Picture_5.jpeg)

![](_page_19_Picture_6.jpeg)

**8 Per allestire soluzioni di scuola in ospedale e a distanza**

![](_page_19_Picture_8.jpeg)

### **7 Per postazioni speciali e interattive**

![](_page_19_Picture_10.jpeg)

## **Strategie didattiche inclusive con Sodilinux Orizzonti**

![](_page_20_Picture_1.jpeg)

![](_page_20_Picture_2.jpeg)

![](_page_20_Picture_3.jpeg)

9 Per le autonomie -• gestione del PC con il naso

• Adattamento della postazione

![](_page_20_Picture_6.jpeg)

10 Per creare didattica inclusiva Per DSA-BES e fascie deboli

## **Modellazione totale dello schermo per i pluriminorati**

**Uso di un tavolo interattivo per sviluppare-consolidare i prerequisiti della letto-scrittura e come ausilio per la comunicazione**

#### Per:

- **Sfruttare le competenze motorie residue** del bambino
- **Giocare e imparare** ( sviluppo percezioni e logica, analisi del campo memoria..)
- **Cercare la massima autonomia** del bambino ( per costruire la consapevolezza di EFFICIENZA)
- **Impostare un piano didattico simile e in contatto con il gruppo di sezione** ( l'inclusione)
- **Mostrare anche alla famiglia** quello che Filippo può fare e potrà fare
- **Fare insieme**

![](_page_21_Picture_10.jpeg)

![](_page_21_Picture_11.jpeg)

![](_page_21_Picture_12.jpeg)

![](_page_21_Picture_13.jpeg)

![](_page_22_Picture_1.jpeg)

Andrea - quando le nuove tecnologie ti cambiano la vita

### **La sua storia**

![](_page_22_Picture_4.jpeg)

## **La vita adulta di Andrea**

![](_page_22_Picture_7.jpeg)

[Web LINK](https://youtu.be/c68zZ8kM9yE) [Web LINK](https://youtu.be/6cN-CduJDE0)

![](_page_23_Picture_1.jpeg)

![](_page_23_Picture_2.jpeg)

Per comunicare con le immagini ( CAA )

![](_page_23_Picture_4.jpeg)

![](_page_23_Picture_5.jpeg)

Per costruire le conoscenze alla LIM con con più linguaggi

![](_page_23_Picture_7.jpeg)

![](_page_23_Picture_8.jpeg)

![](_page_23_Picture_9.jpeg)

#### **Per includere nella didattica**

![](_page_24_Picture_1.jpeg)

![](_page_24_Picture_2.jpeg)

![](_page_24_Picture_3.jpeg)

Molto importante per catturare immagini da inserire nei documenti

CmapTools knowledge modeling kit

Per creare mappe interattive con contenuti multimediali

![](_page_24_Picture_7.jpeg)

![](_page_24_Figure_8.jpeg)

![](_page_25_Figure_1.jpeg)

Apri la presentazione collegata LINK

![](_page_26_Picture_1.jpeg)

1.00+ 01.09/08.09

### Navigazione sicura sul web e download di risorse multimediali

Modifica Visualizza Cronologia Segnalibri Strumenti Aiuto

![](_page_26_Picture_3.jpeg)

![](_page_26_Picture_4.jpeg)

YouTube - La Storia dell'Impero Romano - Parte 1 di 10 - Mozilla Firefox

 $-$  [  $122$   $100$ [see] as [see] [FB] to [19]

![](_page_27_Picture_1.jpeg)

## **Creare videolezioni**

## **Guvcview**

![](_page_27_Picture_4.jpeg)

Tavoletta grafica autocostruita

![](_page_27_Picture_6.jpeg)

## Video Registrando il desktop

**Simple Screen recorder**

![](_page_27_Picture_9.jpeg)

![](_page_27_Picture_10.jpeg)

## **Produrre audiolezioni** Audacity

![](_page_27_Picture_12.jpeg)

![](_page_27_Picture_38.jpeg)

#### **E se la matematica diventa una videolezione – mi porto a casa l'insegnante**

**Precisa - ordina – ho l'esatto procedimento – posso ripetere a vederlo quanto voglio ho il mio tempo di comprensione**

![](_page_28_Picture_3.jpeg)

![](_page_28_Picture_4.jpeg)

[Web LINK](https://youtu.be/gFYj0Kxhv8Q)

## **Autismo**

- **ARAWORD** Comunicare per immagini CAA ( ARAWORD da aggiornare dopo l'installazione ) Piattaforma immagini presente anche su varie App.- per Android ( talking Tab – Iziozi- Let me Talk)
- **Lettore di schermo** screen reader mobile
- - **Writer** scrivere sentire registrare
	- **Sordità Ipoacusie**Sodilinux permette di gestire la
- **La postazione Bifronte** connessa ad internet ( per scrittura-sottotitolata e condivisione comunicativa)
- **libreoffice** writer scrivere e sentire
- **Audacity** Controllare la modulazione di voce Digitalizzare il parlato , utile nella postazione
- **Sottitolatora del parlato** ( http://lab.webtips.it/riconoscimento-vocale-gratis )
- **Simple Screen Recorder** per crare videolezioni-presentazioni
- **ARAWORD** per forme profonde
- **Impress** per creare facilmentepresentazioni

![](_page_29_Picture_13.jpeg)

![](_page_29_Picture_14.jpeg)

![](_page_29_Picture_15.jpeg)

## **Psicofisici**

- **Tastiera a schermo** programmabile e a scansione
- **Controllo del mouse** con diversi device e con tastierino d irezionale
- **Writer** scrivere e ascoltare

Inoltre Parco software educativo nel menù didattica e giochi di intrattenimento

### **DSA e BES**

- **Cattura immagini**
- **Lettore di schermo** screen reader plurilingue mobile
- **Writer** scrivere ascoltando e poter registare audio lo scritto ( con nuova funzione vox vox)
- **Impress** per creare presentazioni interattive
- **Cmapp tool** creare mappe
- **Evince o PDF exchange** Lettore PDF per i testi digitali
- **Audacity** creare appunti audio o lezioni
- **VLC** per vedere e fermare e catturare immagini da video di qualsiasi natura
- **Cattura schermo** per catturare immagini o porzioni da qualsiasi fonte sullo schermo
- **Simple-screenrecorder** creare video-guide o video-esposizioni
- **Posterazor** creare cartelloni
- **Con Chromium** dettare al PC ( servizio online [http://lab.webtips.it/riconoscimento-vocale-gratis\)](http://lab.webtips.it/riconoscimento-vocale-gratis)
- **Calcolatrice**

![](_page_30_Picture_20.jpeg)

![](_page_30_Picture_21.jpeg)

![](_page_30_Picture_22.jpeg)

Tecnologie low-cost e software libero sodilinux@cts-2015 chilsplay

![](_page_31_Picture_1.jpeg)

![](_page_31_Picture_2.jpeg)

[Web LINK](https://youtu.be/ybWEvCmx8ys)

![](_page_32_Picture_0.jpeg)

#### **Declinare le conoscenze ad alto livello di inclusione**

![](_page_33_Picture_1.jpeg)

![](_page_33_Picture_2.jpeg)

Software libero

![](_page_33_Picture_3.jpeg)

[Web LINK](https://youtu.be/Ac9VGRe1KE8)

**C A A Araword comunicazione Aumentativa Alternativa**

![](_page_34_Picture_2.jpeg)

## **C A A Araword comunicazione Aumentativa Alternativa**

Per costruire le conoscenze con più linguaggi

Per comunicare con le immagini ( CAA )

![](_page_35_Picture_3.jpeg)

![](_page_35_Picture_4.jpeg)

![](_page_35_Picture_5.jpeg)

## *La C.A.A - con ARAWORD o SIMCAA Open Source*

![](_page_36_Picture_1.jpeg)

![](_page_36_Figure_2.jpeg)

![](_page_36_Picture_3.jpeg)

video-guide

- 4 videoguide divise in argomenti [LINK O](https://sodilinux.itd.cnr.it/course/view.php?id=7)scar Pastrone -
- videoguida generale <u>- LINK -</u> Francesco Fusillo
- videoguida installare ARAWORD con voce <u>- LINK -</u> Francesco Fusillo -
- videoguida scrivere con immagini parlant[i LINK-](https://www.youtube.com/watch?v=Vsm5SPDSto4) Francesco Fusillo
- ARAWORD-portabile implementare la voc[e LINK- F](https://www.youtube.com/watch?v=MNFz6rEFyR8)rancesco Fusillo

## **La C.A.A - con ARAWORD Open Source**

## Versione installabile

![](_page_37_Picture_2.jpeg)

- **si installa su WINDOWS-LINUX MAC**
- **si scarica** qui dal sito di SoDiLinux (la versione italiana) LINK
- **vanno installate le immagini** ARASACC si scaricano qui [LINK](https://sodilinux.itd.cnr.it/course/view.php?id=7)
- **permette modifiche** alle immagini, e alle definizioni
- **le modifiche ma restano nel PC dell'utente**
- **Usa la voce** del PC che trova
- **Video** quide qui [LINK](https://sodilinux.itd.cnr.it/course/view.php?id=7)

## Versione portabile

![](_page_37_Picture_11.jpeg)

![](_page_37_Picture_12.jpeg)

- si **scarica qui:** [www.fusillo-francesco.it](http://www.fusillo-francesco.it/) oppure [LINK](https://sodilinux.itd.cnr.it/mod/url/view.php?id=146)
- **permette modifiche** alle immagini e allea definizione delle parole
- le modifiche si salvano nel programma dell'utente
- il programma **è completo di tutte le immagini disponibili ARASACC**
- **Non ha voce**, va installata e poi Usa la voce del PC video quida LINK -
- se sposto la cartella da PC a PC mi porto il programa con tutte le modifiche fatte

![](_page_38_Picture_0.jpeg)

Scrittura Inclusiva Multimodale Comunicazione Aumentativa Aperta

#### **SIMCAA è ARAWORD online Puoi accedere con PC – tablet o Smarthfone Non importa il sistema operativo** windows- o Linux- o Mac o android **E' OpenSDource e di libero utilizzo**

![](_page_38_Figure_3.jpeg)

![](_page_39_Picture_0.jpeg)

## **C A A di Araword si evolve in SIMCAA** • Applicazione web

![](_page_39_Picture_74.jpeg)

[SIMCAA LINK](https://www.simcaa.it/demo/book/#/basic/edit/436/602)

- Si appoggia ai piottogrammi ARASACC
- Utilizzabile da qualsiasi device
- Applicazione Open-Source utilizzabile liberamente
- Espora in PDF
- Esporti le tavole e puoi renderle interattive
- su altri applicativi residenti e web.
- Leggi ciò che scrivi

![](_page_39_Picture_11.jpeg)

## da ARAWORD - SIMCAA -sussidiario per immagini  **PROSPETTIVE DIDATTICHE**

La CAA valore didattico inclusivo

![](_page_40_Picture_2.jpeg)

 $\odot$   $\odot$  $(cc)$ 

#### [Web LINK presentazione](https://docs.google.com/presentation/d/e/2PACX-1vRkP0ABtB8N6lhkVkl4Cy_eEk4Zf4j0vWHVvtDBxgieHmhJ3n1AZ5rlxN11DB83y0KTH41v4pe07NWb/pub?start=false&loop=false&delayms=60000)

settembre 2019 [Www.fusillo-francesco.it](http://www.fusillo-francesco.it/) Fusillo.francesco1@gmail.com

![](_page_41_Picture_0.jpeg)

## **Imparare è un diritto per tutti**

Se un individuo non impara non avrà elementi per il suo **processore** e non

![](_page_41_Picture_3.jpeg)

**- non posso aspettare la competenza di letto-scrittura per affrontare le conoscenze -** 

ci sono molti modi per far apprendere

l'imitazione - i video - l'audio - le foto - le immagini

**con la comunicazione attraverso i pittogrammi possiamo abbattere le barriere dei** 

**disturbi o dei ritardi** 

![](_page_42_Picture_0.jpeg)

## **Sussidiarioperimmagini esempio di argomento scolastico**

![](_page_43_Picture_1.jpeg)

![](_page_43_Figure_2.jpeg)

![](_page_43_Figure_3.jpeg)

![](_page_43_Figure_4.jpeg)

![](_page_43_Picture_5.jpeg)

![](_page_43_Picture_6.jpeg)

## **Sussidiarioperimmagini**

### **esempio di traduzione di argomento su schema stabilito**

![](_page_44_Picture_2.jpeg)

![](_page_44_Picture_3.jpeg)

![](_page_44_Figure_4.jpeg)

![](_page_44_Picture_5.jpeg)

![](_page_44_Figure_6.jpeg)

## **EASY-DIDA** 3 port **Vuole essere:**

![](_page_45_Picture_1.jpeg)

![](_page_45_Picture_2.jpeg)

![](_page_45_Picture_3.jpeg)

è rivolto agli insegnanti più che ai ragazzini

- :: Strumento di innovazione inclusione cooperazione
	- :: Facilitare la didattica

![](_page_45_Picture_7.jpeg)

ASY-DIDA-port 3,0 funziona da windows seven - a win-10 Sia con Software installabile o portabile

![](_page_45_Picture_9.jpeg)

### Partiamo dal KIT PC DSA un tentativo di facilitare i ragazzini DSA

![](_page_46_Picture_1.jpeg)

Sei gui: BES < Notizie < Notizie nazionali < KIT PC DSA PORT 2015: Il nuovo kit di software per la dislessia

#### Ultime notizie nazionali

![](_page_46_Picture_4.jpeg)

L'U.I.C.I. al progetto "Sometimes" limits exist in whom look at us: an active citizenship simulation"  $O$  08 May 2015

XV<sup>®</sup> Congresso Nazionale dell'AID, 15 e 16 maggio 2015

© 30 Apr 2015

![](_page_46_Picture_8.jpeg)

#DrawDisability: Disegnare la Disabilità

© 30 Apr 2015

#### Ultime notizie regionali

![](_page_46_Picture_12.jpeg)

Approvata dalla Regione Lazio la legge sulla lingua dei segni 12 May 2015

Una palestra per la mente

C 03 Apr 2014

Da BES a BES

 $O$  03 Apr 2014

#### Ultimi corsi di formazione

Corso: I disturbi dello spettro autistico: prospettive per la didattica

© 07 Mar 2014

Formazione: "Gli alunni con disabilità gravi e

#### KIT PC DSA PORT 2015: Il nuovo kit di software per la dislessia C 08 May 2015

![](_page_46_Picture_23.jpeg)

Sul sito dei CTS-CTI di Verona è disponibile il nuovo KIT DSA. una selezione di software per allestire i PC dei ragazzi con distessia e altri Bisogni Educativi Speciali e creare materiali didattici di diverso tipo. Il kit, in particolare, și rivolge a chi vuole utilizzare applicativi freeware e open-source per aggirare gli

ostacoli all'apprendimento ed è compatibile con tutti i sistemi Windows da XP a Win 8.1.

Le novità, rispetto alle versioni precedenti, riguardano un aggiornamento generale dei software, la presenza di video-guide per l'installazione dei software e la scelta del device (tablet o PC), una dispensa parte del Piano di studio del Master sui DSA dell'Università di Verona e una sezione dedicata alle creazione di video-relazioni. Gli applicativi inseriti nel Kit, se utilizzati nella normale didattica di classe sono un valido strumento per l'innovazione didattica a favore di tutti i ragazzi, non solo dei dislessici.

Di seguito i link utili per scaricare i materiali:

KIT PC DSA PORT 2015 http://sodilinux.itd.cnr.it/repository/kitpcdsa/KIT PC DSA 2015 port-r4.zip

VIDEO GUIDA PER L'USO DEL KIT. https://www.youtube.com/watch?v=SHaxyTababr

VIDEOGUIDA PER LA CREAZIONE DI UNA CHIAVETTA USB PORTABILE https://youtu.be/SHaxvTababg

Per ulteriori informazioni:

SITO CTS-CTI VERONA www.dsaverona.it

SITO DI FRANCESCO FUSILLO http://fusillo-francesco.jimdo.com

![](_page_46_Picture_34.jpeg)

![](_page_46_Picture_35.jpeg)

## Cos'è

![](_page_47_Picture_1.jpeg)

![](_page_47_Picture_2.jpeg)

![](_page_47_Picture_3.jpeg)

√ Una raccolta di applicativi conosciuti, documentati e universali e

**EASY-DIDA 3 port** 

√ Applicativi OpenSource e freeware per windows funzionanti da seven a win 10

![](_page_47_Picture_5.jpeg)

√ Gl stessi software sono disponibili per Mac - Linux - Sodilin

![](_page_47_Figure_7.jpeg)

- √ Formazione Ogni applicativo documentato da un webinar o guida didattica all'utilizzo in classe
- √ Sezione installabile e sezione portabile gli applicativi funzionano senza installazione nei PC, basta inserire la chiavetta e lanciare gli applicativi
- √ Economia è gratuito e distribuibile ai ragazzini
- √ ibertà dalle difficoltà di compatibilità dei formati dei file, se tutti hanno gli stessi software potranno dialogare facilmente

![](_page_47_Picture_12.jpeg)

![](_page_47_Picture_13.jpeg)

![](_page_47_Picture_14.jpeg)

![](_page_47_Picture_15.jpeg)

![](_page_48_Picture_0.jpeg)

## **EASY-DIDA** port 3

## **Come è fatta**

Parte con applicativi da installare

Parte con applicativi portatili

Video-presentazione Presentazione Riconoscimenti

Circa 5Gb

![](_page_48_Picture_7.jpeg)

![](_page_49_Picture_0.jpeg)

**CamStudio** 

**RenderSoft** 

Region Options Tools Yew test-**DEE ES & SON** 

 $-1$   $\rightarrow$   $\rightarrow$   $\rightarrow$ 

Record to AVI

#### 13 **Applicativi da installare nel PC - video guide e risorse online per:**

EasyDida-3-port

![](_page_49_Figure_2.jpeg)

![](_page_50_Picture_0.jpeg)

## **EASY-DIDA** 3 port - sezione portabile

## **PORTABILE**

- 1-CATTURARF-IMMAGINI-
- 2-CREARE-VIDEO-LEZIONI-DESKTOP
- 3-CREARE AUDIOFILE-
- 4-COSTRUIRE-LA-GEOMFTRIA-
- 5-FARE TESTI-PRESENTAZIONI-CALC...
- 6-IMPARARE-A-DIGITARE-
- 7-LEGGIXME USB+JUNIOR-
- 8-DA-IMMAGINE A-CARTELLONE-
- 9-DIDATTICA-ALLA-LIM
- 10-CMAP TOOLS PORTABILE
- 11-NAVIGARE-INTERNET-E-SCARICARE
- 12-FORMAZIONE E RISORSE ONLINE

![](_page_50_Picture_15.jpeg)

![](_page_50_Picture_104.jpeg)

![](_page_50_Picture_17.jpeg)

![](_page_50_Picture_18.jpeg)

![](_page_50_Picture_19.jpeg)

![](_page_50_Picture_20.jpeg)

**Copia la cartella PORTABILE** in una chiavetta e hai i tuoi applicativi con te su tutti i

![](_page_50_Picture_21.jpeg)

![](_page_50_Figure_22.jpeg)

![](_page_50_Picture_23.jpeg)

![](_page_50_Figure_24.jpeg)

![](_page_50_Picture_25.jpeg)

![](_page_50_Picture_26.jpeg)

![](_page_50_Picture_27.jpeg)

![](_page_50_Picture_28.jpeg)

![](_page_50_Picture_29.jpeg)

![](_page_51_Picture_0.jpeg)

#### Cosa posso fare con EASY DIDA 3 port

![](_page_51_Figure_2.jpeg)

## La Postazione interattiva e Bifronte

- ARAWORD - OPEN-BOARD e non solo ... nuove tecnologie low-cost e software

libero

per l'inclusione didattica

![](_page_52_Picture_4.jpeg)

![](_page_52_Picture_5.jpeg)

![](_page_52_Picture_6.jpeg)

![](_page_52_Picture_7.jpeg)

![](_page_52_Picture_8.jpeg)

![](_page_52_Picture_9.jpeg)

![](_page_52_Picture_10.jpeg)

![](_page_52_Picture_11.jpeg)

Presentazione completa Web LINK

Fondazione **ASPHI** Onlus

![](_page_53_Picture_1.jpeg)

**Tecnologie Digitali** per migliorare la qualità di vita delle Persone con disabilità

![](_page_53_Picture_3.jpeg)

Cosa permette la postazione Bifronte

Ha bisogno di più informazioni concomitanti per capire La postazione bifronte permette di operare " difronte" al bambino e fornire

![](_page_54_Picture_2.jpeg)

contemporaneamente:

- Lettura labiale
- Sonoro (protesi)  $\bullet$
- Immagini (PCS) CAA ٠
- Sottotitolatura se il soggetto sa leggere
- Linguaggio infraverbale (occhi-volto-memoria-empatia)
- Eventualmente anche L.I.S. come tramite al verbale  $\bullet$

Un ipoacuso ha bisogno di più informazioni per confermare una parola o una informazione, e se vengono da più<br>canali è meglio (vista, udito, gesti sguardo)

![](_page_54_Picture_11.jpeg)

![](_page_54_Picture_12.jpeg)

## **Come è fatta una postazione - Bifronte quanto costa ? ( primavera 2018 )**

![](_page_55_Picture_1.jpeg)

in aula speciale

![](_page_55_Picture_3.jpeg)

in classe

![](_page_55_Picture_83.jpeg)

## Cristian ragazzino impiantato a 7 anni esercita la voce e il suo controllo sotto la supervisione della logopedista

![](_page_56_Picture_1.jpeg)

Alcuni esempi di materiale didattico realizzato con un bambino impiantato a 7 anni Primi suoni esercitati con audacity marzo

![](_page_56_Figure_3.jpeg)

![](_page_56_Picture_4.jpeg)

![](_page_56_Picture_5.jpeg)

![](_page_56_Picture_6.jpeg)

**COLLEGAMENTO al video** 

### Alcuni esempi di materiale didattico

![](_page_57_Picture_1.jpeg)

**ELENCO PAROLE** 

Pera, palla, letto, casa, cavallo, banana, tavolo, farfalla, telefono, tartaruga, caramella, bicicletta, cioccolato, pomodoro fazzoletto elefante orologio, pantaloni coccodrillo semaforo.

Oca, foca, becco, bocca, fuoco, fiocco, bagno, ragno, pane, cane, scala, scuola, letto, tetto, ladro, quadro, nano, mano, lago, mago, pizza, pipa, pera, mela, stella, spalla, uovo, uomo, neve, nave, donna, gomma, bolla, scala, scopa, doccia goccia nonna pollo nalla sale mare sciarna scarna foto moto testa cesta coca coda barca niatto. gatto, chiodo, nodo, spada, strada, orso, osso, lana, luna, torta, porta, vasca, tasca, naso, vaso, viso, gonna, pista, pasta, rana, pino, vino, secchio, specchio, chiave, nave, collo, gallo, gatto, cuore, fiore, legno, foglia, maglia,

#### VOCALLE SILLARE

Ripeterei questi esercizi anche con le altre vocali. Il grassetto sta ad indicare un tono di voce più forte, il tratteggio un'internizione della voce.

PA BA MA TA DA NA FA VA SA ZA LA BA SCIA GLIA CIA GIA CA GA GNA

Proporrei le sillabe anche con le altre vocali: PO..., PU..., PI..., PE...,

#### Si lavora con AUDACITY OpenSorce e writer di libreoffice

![](_page_57_Picture_11.jpeg)

![](_page_57_Picture_12.jpeg)

![](_page_57_Picture_13.jpeg)

![](_page_57_Picture_14.jpeg)

## **Cristian al lavoro**

![](_page_58_Picture_1.jpeg)

[COLLEGAMENTO al video](https://youtu.be/YH52tngqqtU)

![](_page_58_Picture_3.jpeg)

8 - maggio - ripasso dalle vocali alle parole dopo 4 mesi di utilizzo della postazione bifronte

Ragazzo sordo adulto ( 30 anni) che non ha potuto utilizzare la postazine a scuola, ma col quale abbiamo iniziato ad usare le nuove tecnologie

![](_page_59_Picture_2.jpeg)

[COLLEGAMENTO al video](https://youtu.be/NrIVLO1jlWc)

ha 20 anni ha usato la postazione bifronte alla scuola media sia con l'insegnante che l'assistente allo studio

![](_page_60_Picture_2.jpeg)

[COLLEGAMENTO al video](https://youtu.be/H0IFwhDzOy8)

## LA POSTAZIONE TIPO - il Kit-Software

![](_page_61_Picture_1.jpeg)

#### Il PC della postazione può essere allestito Gratuitamente con SODiLinux-Orizzonti o EASY-DIDA per Windows

software libero Open Source installato su piattaforma LINUX sviluppato al ITD-CNR di Genova

![](_page_61_Figure_4.jpeg)

Sodilinux è un sistema operativo completo di software per l'inclusione

![](_page_61_Picture_6.jpeg)

**VLC** 

\*Lettore di schermo - screen reader plurilingue mobile

•Writer scrivere ascoltando e poter registare audio lo scritto (con nuova funzione vox vox)

**Impress** per creare presentazioni interattive

**Cmapp** tool creare mappe

\*Evince o PDF exchange Lettore PDF per i testi digitali

**Audacity** creare appunti audio o lezioni

·VLC per vedere e fermare e catturare immagini da video di qualsiasi natura

•Cattura schermo - per catturare immagini i da qualsiasi fonte sullo schermo

·Simple-screenrecorder creare video-guide o video-esposizioni

erazor creare cartelloni

Chrome dettare al PC (servizio online https://speechnotes.co/)

WORD per comunicare con le immagini Media Player

![](_page_61_Picture_19.jpeg)

FasyDida.3.

## LA POSTAZIONE Bifronte - non solo per la sordità

## Per una didattica personalizzata con:

- Autismo aumenta la possibilità di incontro empatia e relazione
- ADHD disturbi dell'umore.
- Down lavorare per imitazione
- Disturbi della condotta l'adesione al compito cresce se si utilizzano più linguaggi e si collabora
- Pluruiminorazioni udito, sordità, deficit cognitivi lavorare incontrando lo squardo e promuovere l'imitazione è un potente mezzo di attivazione

![](_page_62_Picture_7.jpeg)

## **I siti del software didattico Open Source e non solo**

![](_page_63_Picture_1.jpeg)

Software Libero per D.S.A. e B.E.S. - Open Source - Nuove Tecnologie Low-cost - didattica - Inclusione - Creatività a Scuola

![](_page_64_Picture_0.jpeg)

**Ministero dell'Istruzione Dipartimento per il Sistema Educativo di Istruzione e Formazione Direzione Generale per lo Studente, l'Integrazione e la Partecipazione**

Seminario nazionale di formazione per i Centri Territoriali di Supporto e i Referenti Regionali per l'inclusione "Ausili: progettare, intervenire, innovare" Roma, 21-22-23 Gennaio 2020

## **Grazie per l'attenzione**

![](_page_64_Picture_4.jpeg)

#### **Prof. Francesco Fusillo**

![](_page_64_Picture_6.jpeg)